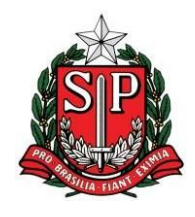

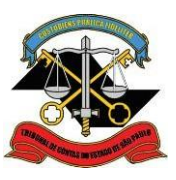

*Manual de Organização e Métodos*

# **Upload Múltiplo de Arquivos Assinados**

 $\checkmark$  Selecione o tipo de arquivo a ser inserido (caso escolha "Outros", especifique na caixa correspondente);

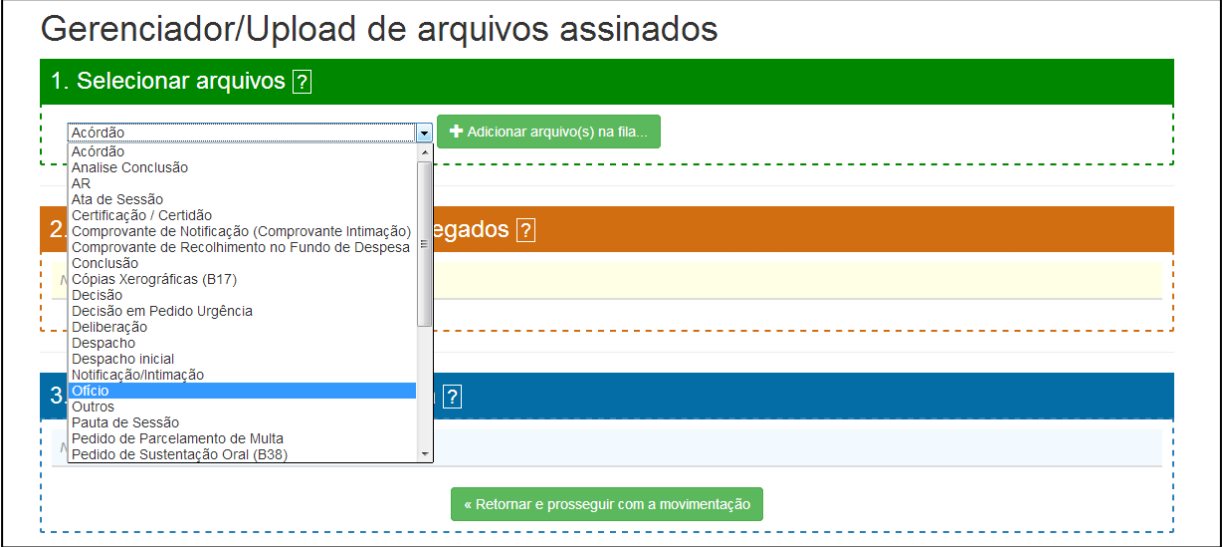

 $\checkmark$  Clique em  $\begin{array}{|l|} \star$  Adicionar arquivo(s) na fila... para selecionar um ou mais arquivos

## PDF assinados (.p7s);

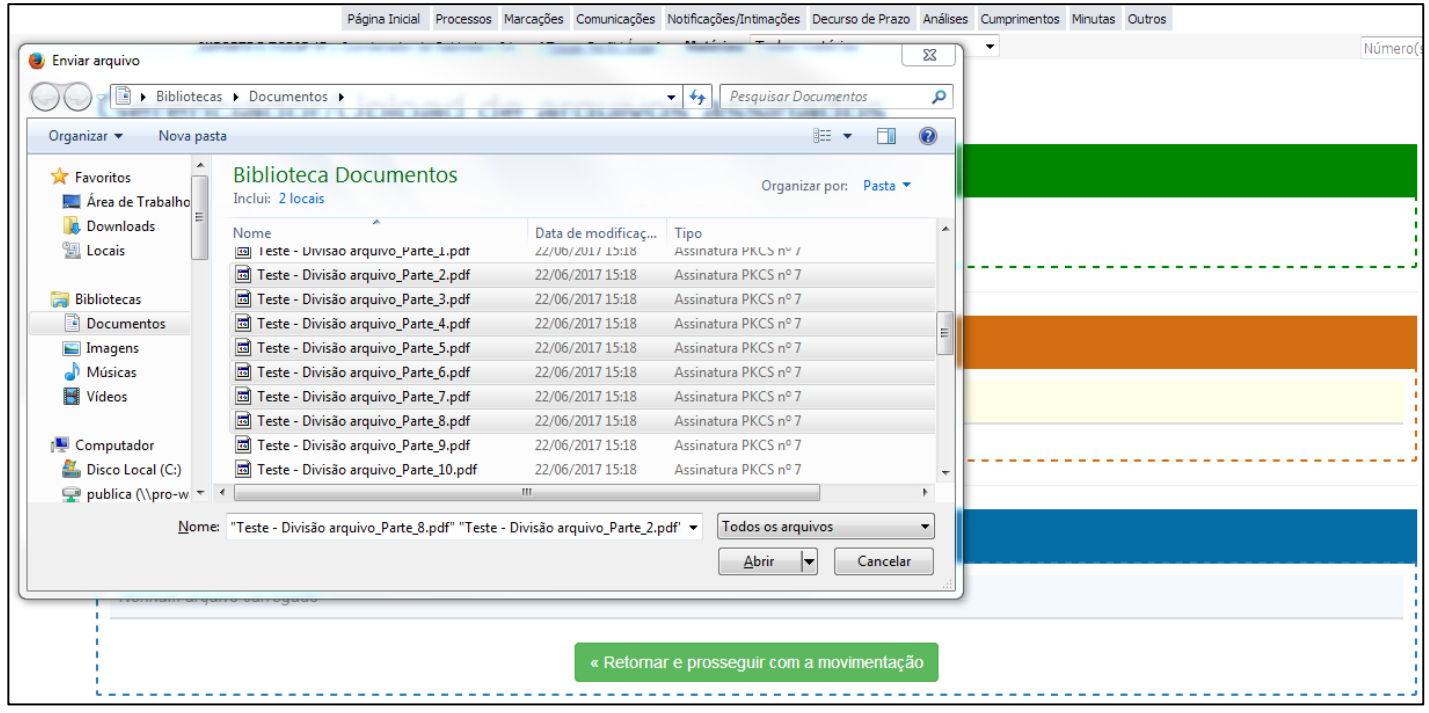

ENDEREÇO: Av. Rangel Pestana, 315 – 18º Andar - Prédio Sede - Centro - SP - CEP 01017- 906 PABX 3292-3503

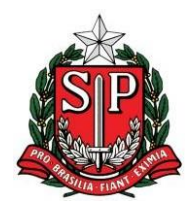

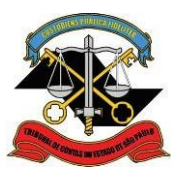

#### *Manual de Organização e Métodos*

Após selecionar os arquivos e clicar em **"Abrir"**, os arquivos serão

disponibilizados em 2. Arquivos prontos para serem carregados

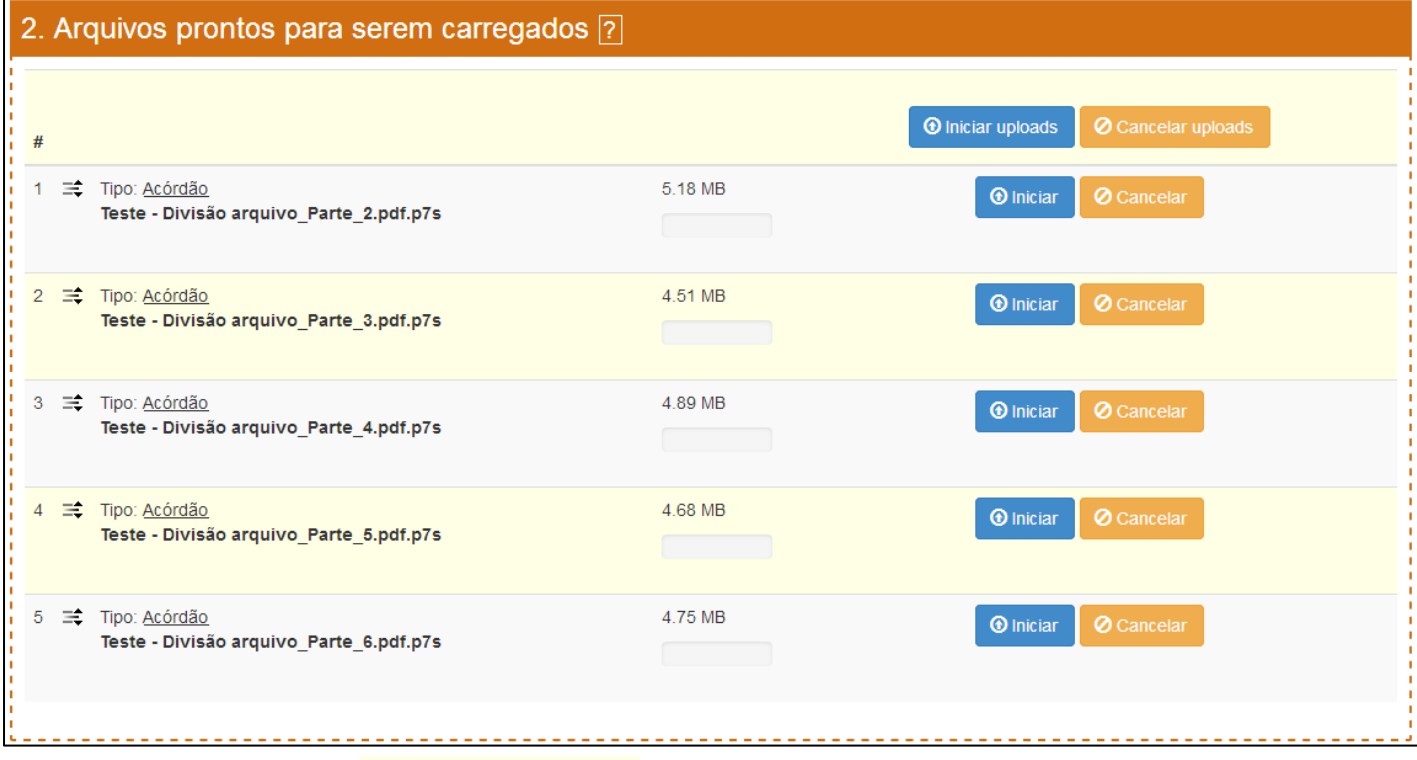

 $\checkmark$  Clique em  $\theta$  Iniciar uploads para que os arquivos fiquem disponíveis em ;

#### 3. Arquivos disponíveis para juntada ?

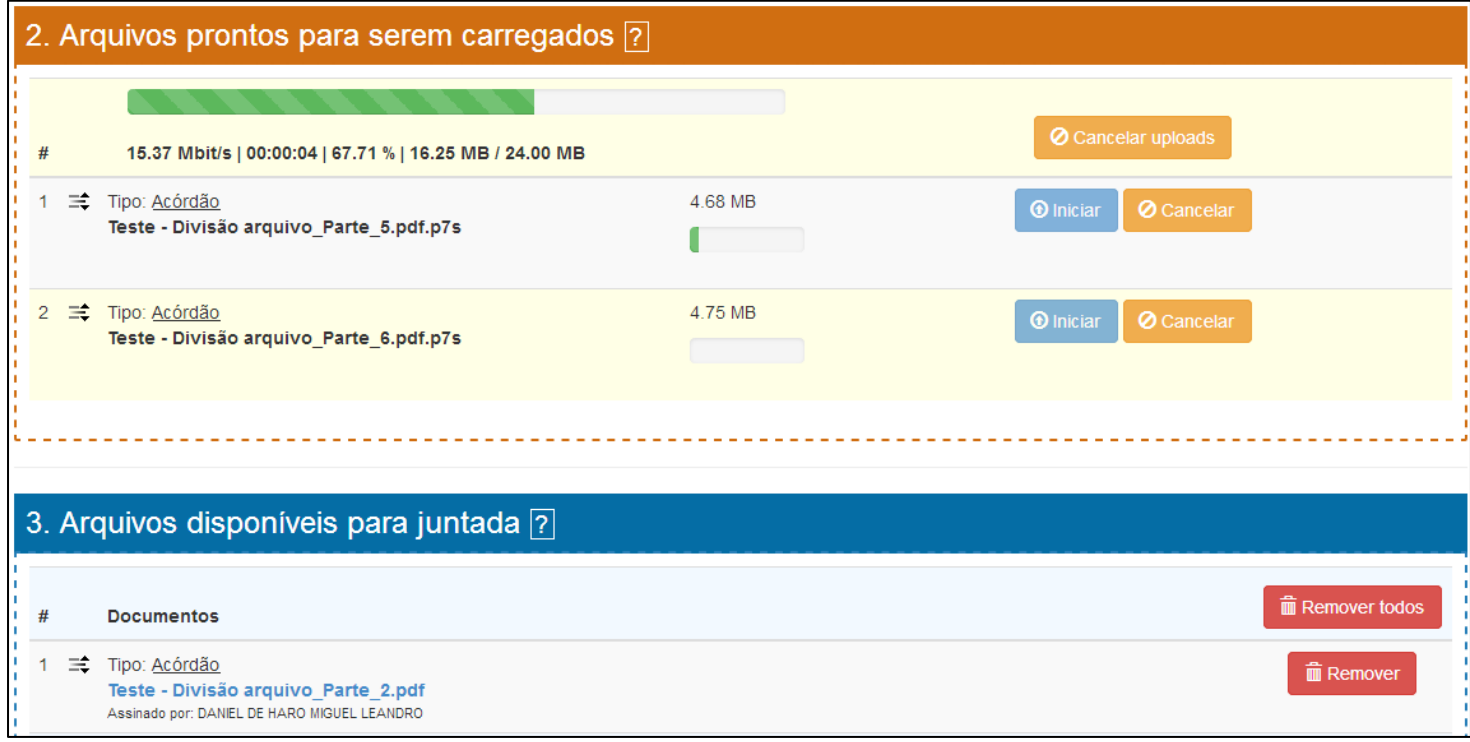

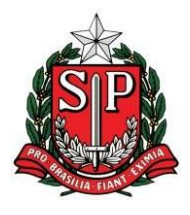

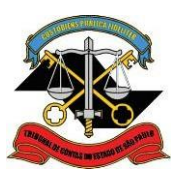

#### *Manual de Organização e Métodos*

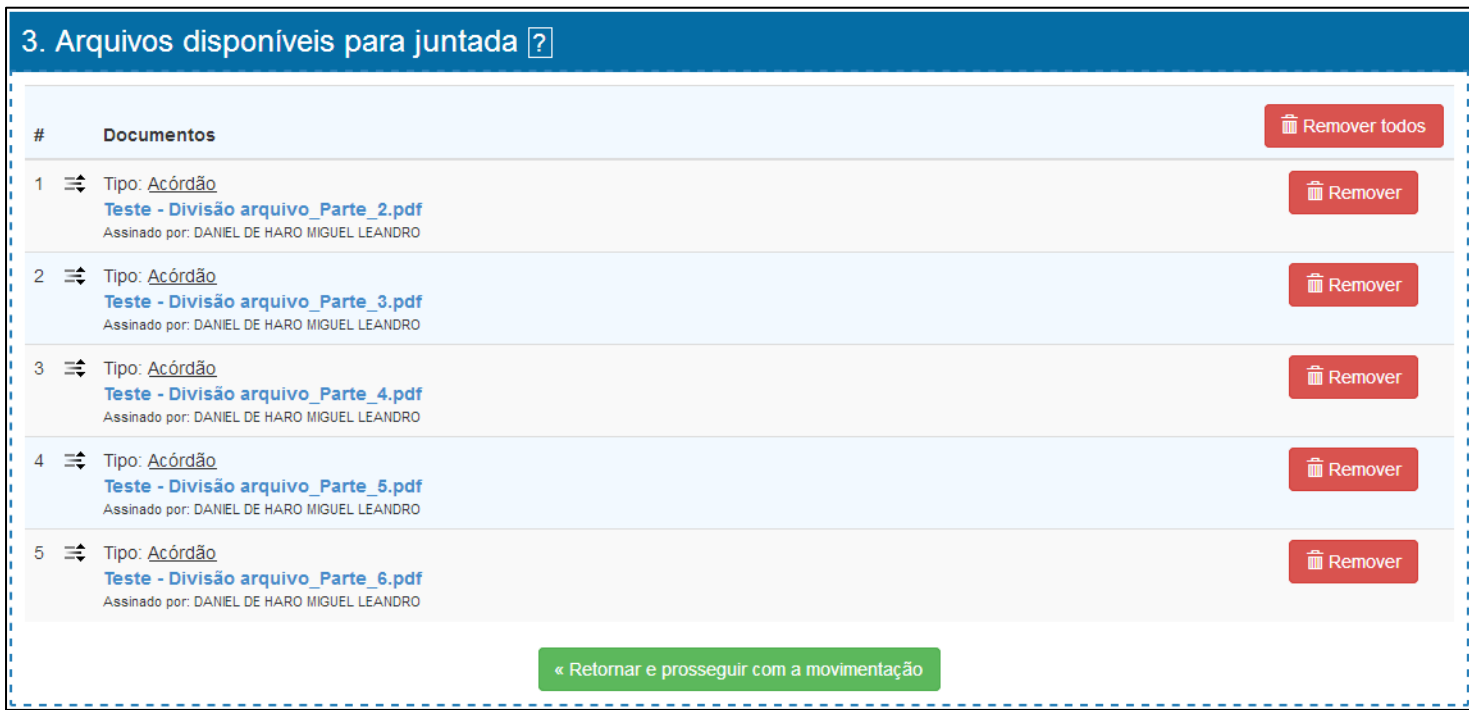

- **\* Nas listagens** 2. Arquivos prontos para serem carregados e **3. Arquivos disponíveis para juntada a é possível:** 
	- Reordenar a lista clicando sobre o ícone à esquerda de "Tipo" e arrastando o item;

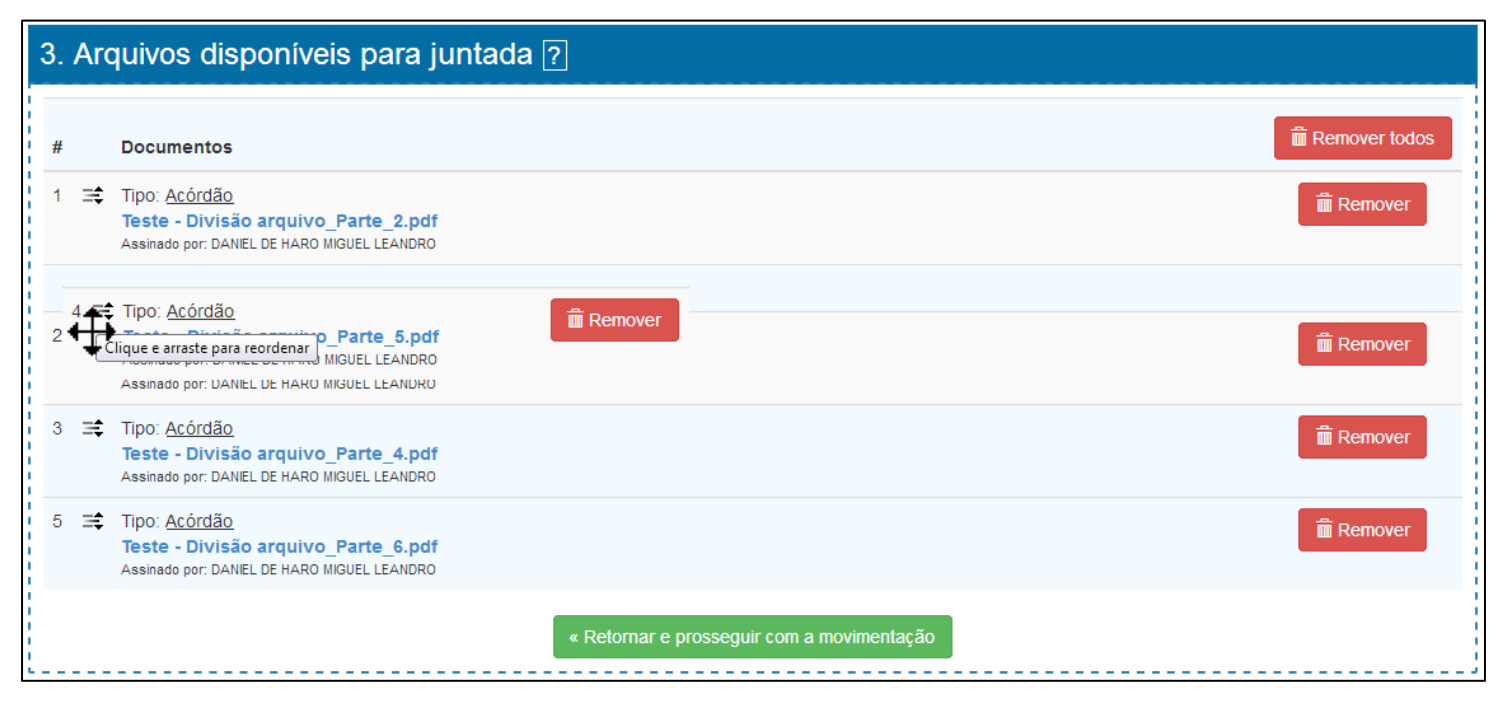

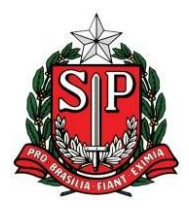

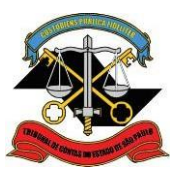

#### *Manual de Organização e Métodos*

Alterar o tipo clicando sobre a descrição do mesmo;

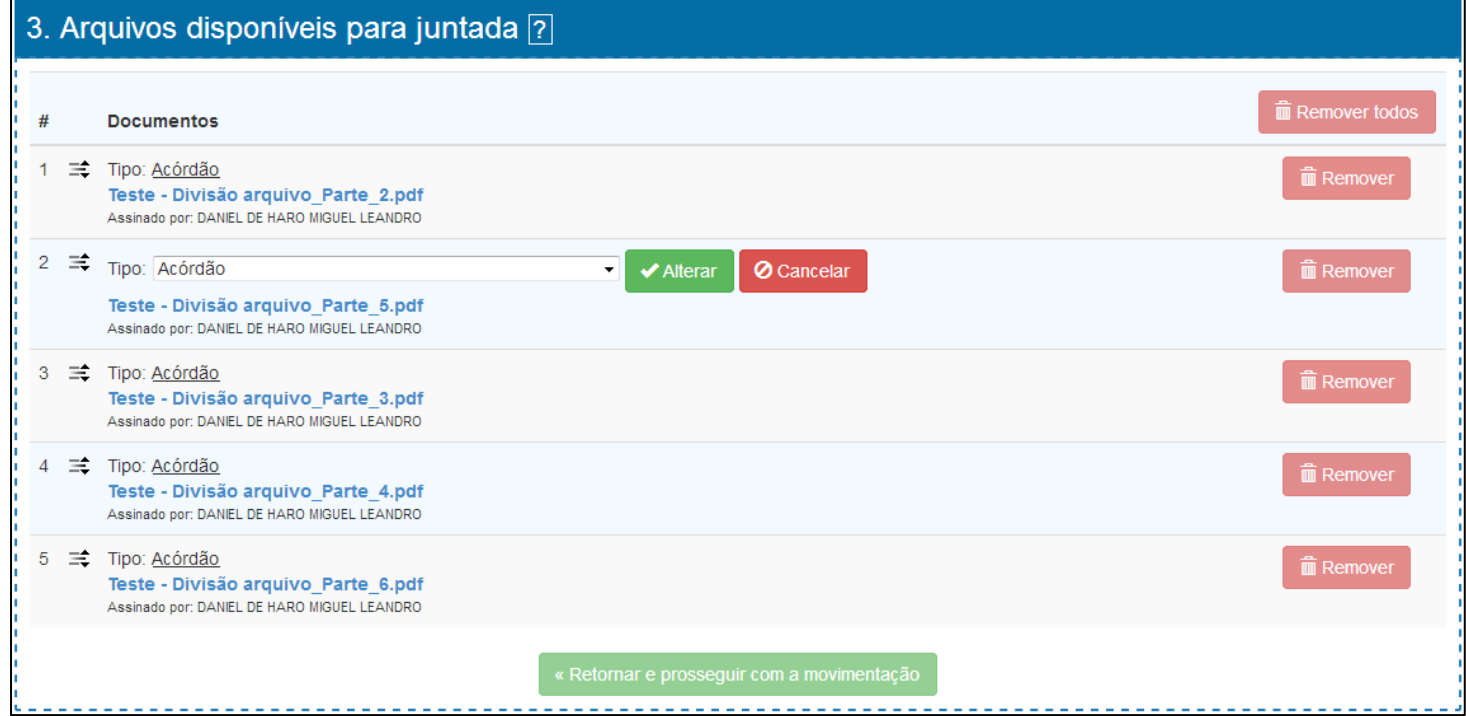

Cancelar o carregamento/Remover um item.

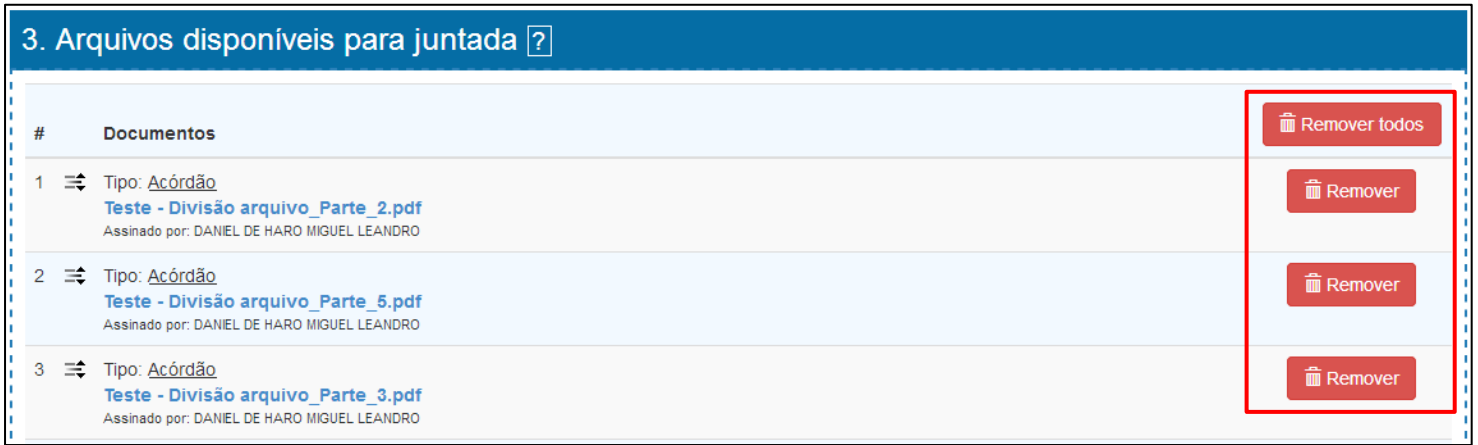

 $\checkmark$  Para finalizar a inserção de múltiplos arquivos, clique em

« Retornar e prosseguir com a movimentação